**Article** 

[Guillaume Rongier](https://fr.community.intersystems.com/user/guillaume-rongier-1) · Fév 28, 2022 38m de lecture

[Open Exchange](https://openexchange.intersystems.com/package/iam-zero-to-hero)

# **IAM (InterSystems API Manager), le chemin vers la réussite**

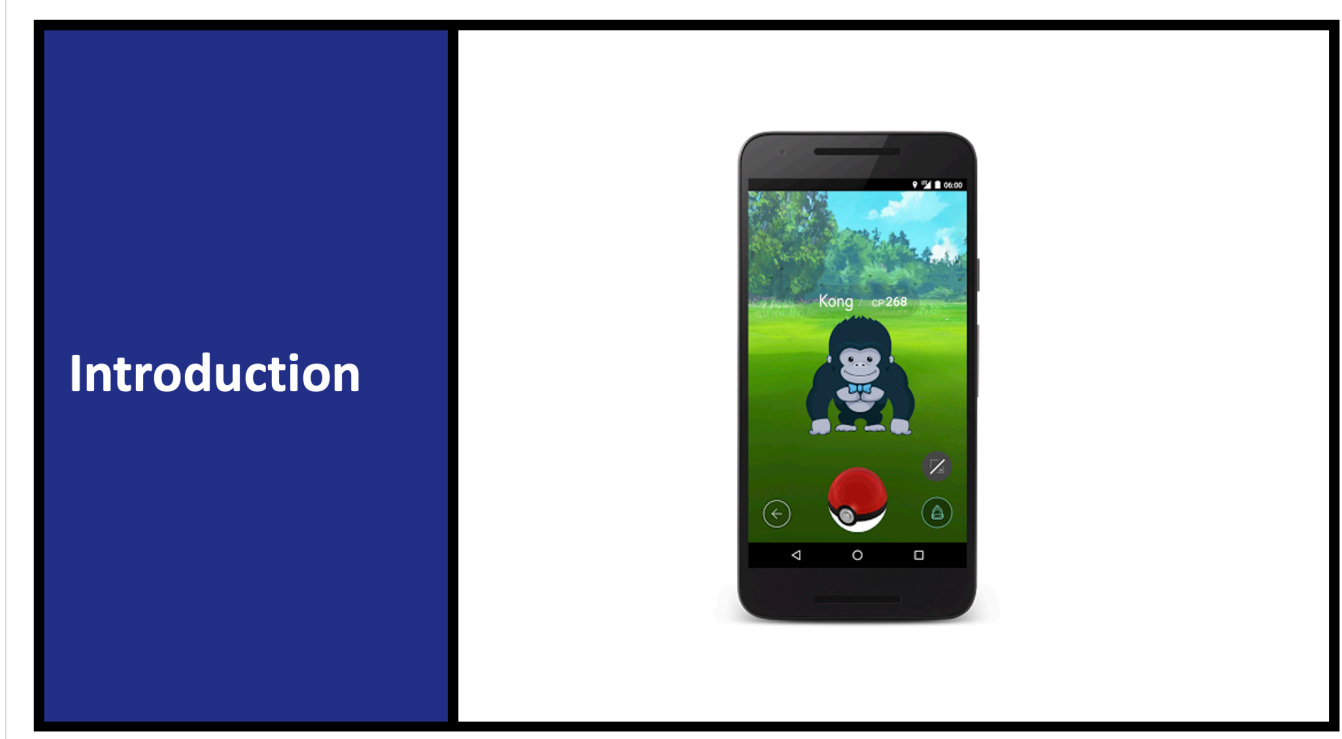

Cet article contient le matériel, les exemples, les exercices pour apprendre les concepts de base de IAM.

Toutes les ressources sont disponibles sur ce git :<https://github.com/grongierisc/iam-training>.

Les solutions sont dans la [branche training](https://github.com/grongierisc/iam-training/tree/training).

Cet article couvre les sujets suivants :

- 1. Introduction
	- o 1.1. Qu'est-ce que IAM ?
	- 1.2. Qu'est-ce que la gestion d''API ?
	- 1.3. Portail IAM
	- 1.4. Flux de cette formation
- 2. Installation
	- 2.1. Que devez-vous installer ?
	- 2.2. Comment IAM fonctionne avec IRIS
	- 2.3. Configuration
	- 2.4. Installer IAM
	- o 2.4.1. Image Iris
	- 2.4.2. Image IAM
	- 2.4.3. Mettre le fichier docker à jour
	- 2.4.4. Mettre le docker-compose à jour
	- <sup>o</sup> 2.4.5. Option : add IRISPASSWARD comme .env
	- 2.4.6. Essayez !
- 3. Premier service *froute*
- 3.1. Créer un service
- 3.2. Créer une route
- 3.3. Essayez !
- 3. Ensuite, allez plus loin avec le plugin
	- 4.1. Ajouter un plugin au service
		- 4.2. Essayez !
- 5. Troisièmement, ajoutez votre propre authentification
	- 5.1. Ajouter des consommateurs
		- 5.2. Ajouter un plugin d'authentification basique
		- 5.3. Ajouter un plugin ACL
		- 5.4. Configurer USER avec ACL et des identifiants
		- 5.5. Essayez !
- 6. Exercice, limitation du débit
	- 6.1. Solution
- 7. Portail développeur
	- 7.1. Vue d'ensemble
	- 7.2. Activez-le !
	- o 7.3. Ajoutez votre première spécification
	- 7.4. Essayez !
	- 7.5. Exercice
	- 7.5.1. Solution
- 8. Portail développeur, partie deux, authentification
	- 8.1. Activer l'authentification de base
	- 8.2. Limiter l'accès
	- 8.2.1. Créer un rôle
	- 8.2.2. Ajouter un rôle à la spec
	- 8.2.3. Essayez !
		- 8.2.3.1. Inscrire un nouveau développeur
		- 8.2.3.2. Approuver ce développeur
		- 8.2.3.3. Ajouter un rôle pour ce développeur
	- 8.3. Ajouter Oauth2 pour le développeur
	- <sup>o</sup> 8.3.1. Tout d'abord, retirez l'authentification de base
	- 8.3.2. Ensuite, ajoutez le plugin de demande d'inscription
	- 8.3.3. Associez le service et la documentation
	- **8.3.3.1. Essayez !**
- 9. Portail de gestion sécurisé
	- 9.1. Créer un administrateur
	- 9.2. Activer l'authentification de base pour Kong Manager
	- 9.3. Utiliser l'API Kong Admin avec RBAC
	- 9.3.1. Créer un utilisateur administrateur avec un jeton
- $\bullet$  10. Plug-ins
	- 10.1. Importer un plugin communautaire
	- 10.1.1. Compliez une nouvelle image Kong/IAM avec le plugin communautaire
	- 10.1.2. Essayez !
	- **10.1.2.1. Utilisez-le !**
	- 10.2. Créer un nouveau plugin
	- 10.2.1. Structure de fichiers
		- 10.2.1.1. handler.lua
			- **10.2.1.1.1.** Exemple
		- **10.2.1.2. schema.lua**
		- $-10.2.1.3.$  \*.rockspec.
	- 10.2.2. Compilez-le
	- $\overline{10.2.3. A}$ stuces
- $\bullet$  11. CI/CD
	- 11.1. Créer la collection Postman
	- 11.1.1. IAM est-il démarré ?
	- 11.1.2. Supprimer les anciennes données
	- o 11.1.3. Créer un service/route
		- **11.1.3.1. Astuces**

11.2. Exécutez-le avec newman

# **1. Introduction**

## **1.1. Qu'est-ce que IAM ?**

IAM signifie InterSystems API Manager, il est basé sur **Kong Enterprise Edition**.

Cela signifie que vous avez accès, en plus de l'édition Kong Open Source, au :

- Portail gestionnaire
- Portail des développeurs
- Plugin avancé
	- o Oauth<sub>2</sub>
	- Mise en cache
	- $\circ$ ...

### **1.2. Qu'est-ce que la gestion d''API ?**

La gestion des API est le processus de création et de publication d'interfaces de programmation d'applications (API) Web, d'application de leurs politiques d'utilisation, de contrôle de l'accès, d'entretien de la communauté d'abonnés, de collecte et d'analyse des statistiques d'utilisation et de production de rapports sur les performances. Les composants de gestion des API fournissent des mécanismes et des outils pour soutenir la communauté des développeurs et des abonnés.

### **1.3. Portail IAM**

Kong et IAM sont conçus comme des API d'abord, ce qui signifie que tout ce qui est fait dans Kong/IAM peut être fait par des appels REST ou le portail du gestionnaire.

Au cours de cet article, tous les exemples/exercices présenteront les deux de cette façon : Portail IAM API Rest

### **1.4. Flux de cet article**

Le but de cet article est d'utiliser IAM comme proxy d'une API rest IRIS.

La définition de cette API rest peut être trouvée ici :

#### http://localhost:52773/swagger-ui/index.html#/

ou ici

#### https://github.com/grongierisc/iam-training/blob/training/misc/spec.yml

Commencez cet article avec la branche principale.

A la fin de l'article, vous devriez avoir le même résultat que la branche d'entraînement.

# **2. Installation**

### **2.1. Que devez-vous installer ?**

- [Git](https://git-scm.com/downloads)
- [Docker](https://www.docker.com/products/docker-desktop) (si vous utilisez Windows, assurez-vous de configurer votre installation Docker pour utiliser les « conteneurs Linux »).
- · [Docker Compose](https://docs.docker.com/compose/install/)
- [Visual Studio Code](https://code.visualstudio.com/download) + [l'extension VSCode InterSystems ObjectScript](https://marketplace.visualstudio.com/items?itemName=daimor.vscode-objectscript)
- Fichier de licence IRIS IAM InterSystems activé.
- Image Docker IAM

### **2.2. Comment IAM fonctionne avec IRIS**

Au démarrage de Kong/IAM, le conteneur vérifie la licence Kong/IAM avec un appel curl.

Le point de terminaison de cet appel est une API REST sur le conteneur IRIS.

Info : la licence Kong est incorporée dans celle d'IRIS.

### **2.3. Configuration**

Clonez Git ce dépôt.

#### git clone https://github.com/grongierisc/iam-training

Exécutez l'API rest initiale :

docker-compose up

Testez-la :

http://localhost:52773/swagger-ui/index.html#/

Identifiant/mot de passe : SuperUser/SYS

### **2.4. Installer IAM**

#### **2.4.1. Image Iris**

Vous devez d'abord passer de l'édition communautaire à une édition sous licence.

Pour ce faire, vous devez configurer votre accès à InterSystems Container Registry pour télécharger les images IRIS à accès limité.

Jetez un œil à la [Présentation d'InterSystems Container Registry](https://community.intersystems.com/post/introducing-intersystems-container-registry) dans la [Communauté des développeurs.](https://community.intersystems.com)

Connectez-vous à<https://containers.intersystems.com/>en utilisant vos informations d'identification du WRC et obtenez un *jeton*.

Configurez la connexion docker sur votre ordinateur :

#### docker login -u="user" -p="token" containers.intersystems.com

Obtenez l'image IRIS InterSystems :

docker pull containers.intersystems.com/intersystems/irishealth:2020.4.0.524.0

#### **2.4.2. Image IAM**

Dans la [distribution logicielle WRC](https://wrc.intersystems.com/wrc/coDistribution.csp) :

Composants > Téléchargez le fichier *IAM-1.5.0.9-4.tar.gz*, décompressez & untar puis chargez l'image :

docker load -i iam\_image.tar

#### **2.4.3. Mettre le fichier docker à jour**

Remplacer l'édition communautaire d'IRIS par une édition sous licence.

- containers.intersystems.com/intersystems/irishealth:2020.4.0.524.0
- ajoutez iris.key dans le dossier key

Modifiez le dockerfile pour ajouter par-dessus cette partie

```
ARG IMAGE=containers.intersystems.com/intersystems/irishealth:2020.4.0.524.0
# Première étape
FROM $IMAGE as iris-iam
COPY key/iris.key /usr/irissys/mgr/iris.key
COPY iris-iam.script /tmp/iris-iam.script
RUN iris start IRIS \
&& iris session IRIS < /tmp/iris-iam.script \
&& iris stop IRIS quietly
# Seconde étape
FROM iris-iam
```
Cette partie va créer un dockerfile à plusieurs étapes.

- la première étape consiste à permettre à IRIS de servir la licence IAM.
- la deuxième étape est pour la compliation de l'API REST

Créez un nouveau fichier iris-iam.script pour compiler une nouvelle image IRIS afin d'activer le point de terminaison et l'utilisateur IAM.

```
zn "%SYS"
write "Création d'une application Web ...",!
set webName = "/api/iam"
set webProperties("Enabled") = 1
set status = ##class(Security.Applications).Modify(webName, .webProperties)
```
write:'status \$system.Status.DisplayError(status) write "Web application " webName " a été mis à jour !", ! set userProperties("Enabled") = 1 set userName = "IAM" Do ##class(Security.Users).Modify(userName,.userProperties) write "User " userName " a été mis à jour !", ! halt

#### **2.4.4. Mettre le docker-compose à jour**

Metez le fichier docker-compose à jour vers :

- $-$  db
	- base de données postgres pour IAM
- iam-migration
	- amorcer la base de données
- $\bullet$  iam
	- instance IAM réelle
- un volume pour les données persistantes

Ajoutez cette partie à la fin du fichier docker-compose.

```
 iam-migrations:
   image: intersystems/iam:1.5.0.9-4
  command: kong migrations bootstrap up
  depends_on:
     - db
  environment:
    KONG_DATABASE: postgres
     KONG_PG_DATABASE: ${KONG_PG_DATABASE:-iam}
     KONG_PG_HOST: db
    KONG PG PASSWORD: ${KONG PG PASSWORD:-iam}
     KONG_PG_USER: ${KONG_PG_USER:-iam}
     KONG_CASSANDRA_CONTACT_POINTS: db
     KONG_PLUGINS: bundled,jwt-crafter
     ISC_IRIS_URL: IAM:${IRIS_PASSWORD}@iris:52773/api/iam/license
  restart: on-failure
  links:
     - db:db
 iam:
   image: intersystems/iam:1.5.0.9-4
  depends_on:
     - db
  environment:
     KONG_ADMIN_ACCESS_LOG: /dev/stdout
     KONG_ADMIN_ERROR_LOG: /dev/stderr
     KONG_ADMIN_LISTEN: '0.0.0.0:8001'
     KONG_ANONYMOUS_REPORTS: 'off'
     KONG_CASSANDRA_CONTACT_POINTS: db
     KONG_DATABASE: postgres
     KONG_PG_DATABASE: ${KONG_PG_DATABASE:-iam}
     KONG_PG_HOST: db
     KONG_PG_PASSWORD: ${KONG_PG_PASSWORD:-iam}
    KONG PG USER: $KONG PG USER:-iam}
     KONG_PROXY_ACCESS_LOG: /dev/stdout
```

```
 KONG_PROXY_ERROR_LOG: /dev/stderr
       KONG_PORTAL: 'on'
       KONG_PORTAL_GUI_PROTOCOL: http
       KONG_PORTAL_GUI_HOST: '127.0.0.1:8003'
       KONG_ADMIN_GUI_URL: http://localhost:8002
       KONG_PLUGINS: bundled
       ISC_IRIS_URL: IAM:${IRIS_PASSWORD}@iris:52773/api/iam/license
     volumes: 
       - ./iam:/iam
     links:
       - db:db
     ports:
       - target: 8000
         published: 8000
         protocol: tcp
       - target: 8001
         published: 8001
         protocol: tcp
       - target: 8002
         published: 8002
         protocol: tcp
       - target: 8003
         published: 8003
         protocol: tcp
       - target: 8004
         published: 8004
         protocol: tcp
       - target: 8443
         published: 8443
         protocol: tcp
       - target: 8444
         published: 8444
         protocol: tcp
       - target: 8445
         published: 8445
         protocol: tcp
     restart: on-failure
   db:
     image: postgres:9.6
     environment:
       POSTGRES_DB: ${KONG_PG_DATABASE:-iam}
      POSTGRES PASSWORD: ${KONG PG PASSWORD:-iam}
       POSTGRES_USER: ${KONG_PG_USER:-iam}
     volumes:
       - 'pgdata:/var/lib/postgresql/data'
     healthcheck:
       test: ["CMD", "pg_isready", "-U", "${KONG_PG_USER:-iam}"]
       interval: 30s
       timeout: 30s
       retries: 3
     restart: on-failure
     stdin_open: true
     tty: true
volumes:
   pgdata:
```
Ajoutez le fichier .env dans le dossier racine :

#### IRIS\_PASSWORD=SYS

NB : Voici la définition des ports Kong :

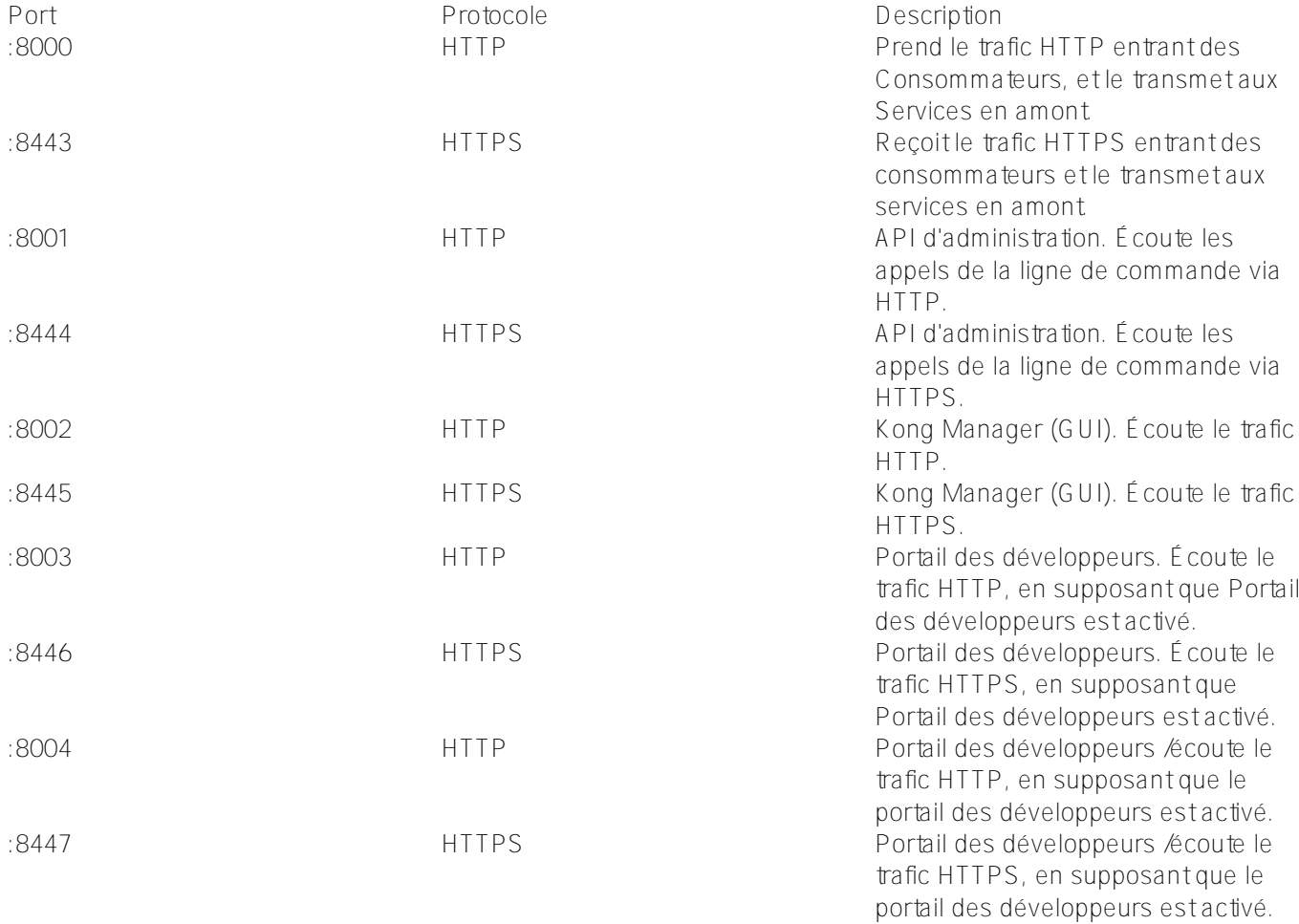

#### 2.4.5. Option : add IRISPASSWARD comme .env

Pour des raisons de facilité d'utilisation (et peut-être de sécurité), vous pouvez utiliser le fichier .env dans le dockerfile IRIS.

Pour ce faire, modifiez le docker-compose avec ceci dans la partie service iris :

```
 build: 
   context: .
   dockerfile: dockerfile
  args:
    - IRIS_PASSWORD=${IRIS_PASSWORD}
```
Et le dockerfile (deuxième ou première étape de la compilation) :

```
ARG IRIS_PASSWORD
RUN echo "${IRIS_PASSWORD}" > /tmp/password.txt && /usr/irissys/dev/Container/changeP
assword.sh /tmp/password.txt
```
**2.4.6. Essayez !**

docker-compose -f "docker-compose.yml" up -d --build

# **3. Premier service/route**

Vous vous souvenez comment fonctionne Kong/IAM?

Ici, nous compilerons :

• un service

pour notre API crud

- une route
	- pour accéder à ce service

### **3.1. Créer un service**

Portail IAM API Rest # Créer un servicecurl -i -X POST \--url h ttp://localhost:8001/services/ \--data 'na me=crud' \--data 'url=http://iris:52773/cr ud/'

Par défaut, tout est accessible pour un utilisateur non authentifié.

### **3.2. Créer une route**

Portail IAM

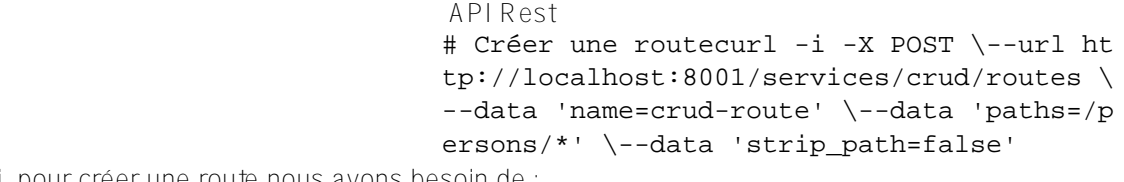

Que voyons-nous ici, pour créer une route nous avons besoin de :

- son nom de service
- un chemin ou les RegEx sont autorisées

### **3.3. Essayez !**

**API originale**

#### # Obsolète

curl –i --location --request GET 'http://localhost:52773/crud/persons/all' \ --header 'Authorization: Basic U3VwZXJVc2VyOlNZUw=='

**API proxy**

#### # KONG

curl –i --location --request GET 'http://localhost:8000/persons/all' \

#### --header 'Authorization: Basic U3VwZXJVc2VyOlNZUw=='

Ce que nous voyons ici :

- Rien de nouveau du côté hérité.
- Du côté kong :
	- Nous changeons le port
	- Le chemin correspond à la route
	- Nous devons toujours nous authentifier

# **4. Ensuite, allez plus loin avec le plugin**

Pour aller plus loin, nous allons essayer d'auto-authentifier Kong au point de terminaison IRIS.

Pour ce faire, nous utiliserons un plugin, resquest-transformer.

### **4.1. Ajouter un plugin au service**

Portail IAM API Rest

# Créer un plugincurl -i -X POST \--url ht tp://localhost:8001/services/crud/plugins \--data 'name=request-transformer' \--data 'config.add.headers=Authorization:Basic U 3VwZXJVc2VyOlNZUw==' \--data 'config.repla ce.headers=Authorization:Basic U3VwZXJVc2V yOlNZUw=='

### **4.2. Essayez !**

# Obsolète

```
**API originale**
curl –i --location --request GET 'http://localhost:52773/crud/persons/all'
```
**API proxy**

# KONG

curl –i --location --request GET 'http://localhost:8000/persons/all'

Ce que nous voyons ici :

- Erreur 401 sur l'API originale
- Nous atteignons les données sans authentification

# **5. Troisièmement, ajoutez votre propre authentification**

Ce que nous voulons réaliser ici est d'ajouter notre propre authentification sans aucun dérangement de l'API originale.

### **5.1. Ajouter des consommateurs**

Portail IAM API Rest

# Ajouter un consommateur anonymecurl -i - X POST \--url http://localhost:8001/consum ers/ \--data "username=anonymous" \--data "custom\_id=anonymous" # Ajouter un utilisateur consommateurcurl -i -X POST \--url http://localhost:8001/co nsumers/ \--data "username=user" \--data " custom\_id=user"

### **5.2. Ajouter un plugin d'authentification basique**

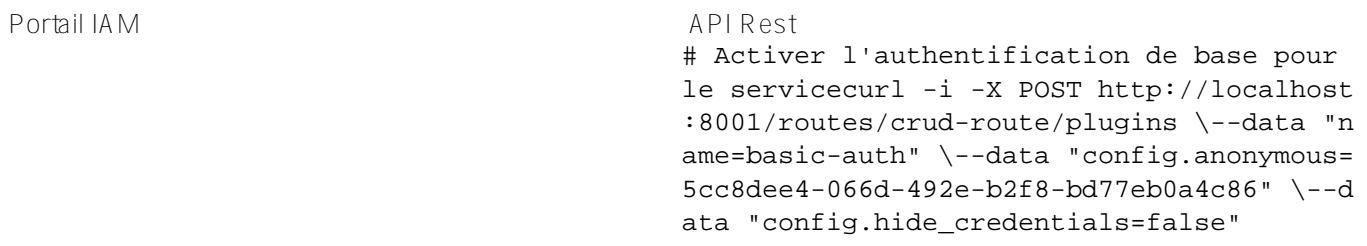

Où :

config.anonymous = uuid du consommateur anonyme

### **5.3. Ajouter un plugin ACL**

Portail IAM API Rest

# Activer ACLcurl -i -X POST http://localh ost:8001/routes/crud-route/plugins \--data "name=acl" \--data "config.whitelist=user

### **5.4. Configurer USER avec ACL et des identifiants**

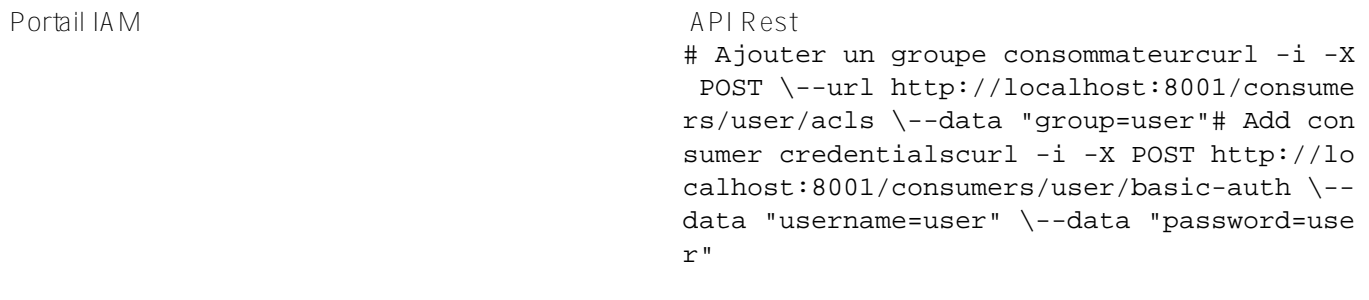

"

### **5.5. Essayez !**

**API originale**

# Obsolète

curl –i --location --request GET 'http://localhost:52773/crud/persons/all' \

--header 'Authorization:Basic dXNlcjp1c2Vy'

\*\*API proxy \*\*

#### # KONG

```
curl –i --location --request GET 'http://localhost:8000/persons/all' \
--header 'Authorization:Basic dXNlcjp1c2Vy'
```
### **6. Exercice, limitation du débit**

- 1. Activer un utilisateur non authentifié
- 2. Limiter le débit à 2 appels par minutes pour un utilisateur non authentifié

### **6.1. Solution**

1. Activer un utilisateur non authentifié

Portail IAM API Rest

# Ajouter un groupe consommateurcurl -i -X POST \--url http://localhost:8001/consume rs/anonymous/acls \--data "group=user"

2. Limiter le débit à 2 appels par minutes pour un utilisateur non authentifié

Portail IAM API Rest

# Ajouter une limitation du débit consomma teurcurl -i -X POST \--url http://localhos t:8001/consumers/anonymous/plugins \--data "name=rate-limiting" \--data "config.limi t\_by=consumer" \--data "config.minute=2"

### **7. Portail des développeurs**

### **7.1. Vue d'ensemble**

Le Portail des développeurs Kong fournit:

- une source unique de vérité pour tous les développeurs
- une gestion intuitive du contenu de la documentation
- une intégration simplifiée des développeurs
- un contrôle d'accès basé sur les rôles (RBAC)

### **7.2. Activez-le !**

Portail IAM API Rest

curl -X PATCH http://localhost:8001/worksp aces/default --data "config.portal=true"

### **7.3. Ajoutez votre première spécification**

**Portail IAM**

**API Rest**

curl -X POST http://localhost:8001/default/files -F "path=specs/iamtraining.yml" -F "contents=@misc/spec.yml"

### **7.4. Essayez !**

http://localhost:8003/default/documentation/iam-training

Que s'est-il passé ?

Comment résoudre ce problème ?

#### **7.5. Exercice**

1. Ajouter un plugin CORS à la route

#### **7.5.1. Solution**

Portail IAM API Rest

# Activer CORScurl -i -X POST http://local host:8001/routes/crudroute/plugins \--data "name=cors"

### **8. Portail développeur, partie deux, authentification**

### **8.1. Activer l'authentification de base**

```
 Portail IAM Configuration de la session (JSON)
                                   { "cookie_secure": false, "cookie_na
                                   me": "portal session", "secret": "SYS",
                                        "storage": "kong"}
```
L'authentification est maintenant activée pour le portail des développeurs.

### **8.2. Limiter l'accès**

Par défaut, tout est accessible pour un utilisateur non authentifié.

Nous pouvons créer un rôle pour limiter certains accès.

Par exemple, limitons l'accès à la documentation de notre API CRUD.

#### **8.2.1. Créer un rôle**

Portail IAM API Rest

# Activer le rôlecurl -i -X POST http://lo calhost:8001/default/developers/roles \--d ata "name=dev"

#### **8.2.2. Ajouter un rôle à la spec**

**Portail IAM**

**API Rest**

# Activer le rôle

curl 'http://localhost:8001/default/files/specs/iam-training.yml' -X PATCH -H 'Accept : application/json, text/plain, \*/\*' --compressed -H 'Content-Type: application/json ;charset=utf-8' -H 'Origin: http://localhost:8002' -H 'Referer: http://localhost:8002 /default/portal/permissions/' --data-raw \$'{"contents":"x-headmatter:\\n readable\_by :\\n - dev\\nswagger: \'2.0\'\\ninfo:\\n title: InterSystems IRIS REST CRUD demo\ \n description: Demo of a simple rest API on IRIS\\n version: \'0.1\'\\n contact:\ \n email: apiteam@swagger.io\\n license:\\n name: Apache 2.0\\n url: \'http ://www.apache.org/licenses/LICENSE-2.0.html\'\\nhost: \'localhost:8000\'\\nbasePath: /\\nschemes:\\n - http\\nsecurityDefinitions:\\n basicAuth:\\n type: basic\\nsec urity:\\n - basicAuth:  $\lceil$ \\npaths:\\n /:\\n get:\\n description: \' Persons REST general information \'\\n summary: \' Server Info \'\\n operationId: G etInfo\\n x-ISC\_CORS: true\\n x-ISC\_ServiceMethod: GetInfo\\n response  $s:\\\n \quad \qquad \qquad \text{description: (Expected Result)}\n \quad \qquad \text{s'}.$ \n type: object\\n properties:\\n version:\\n type: string\\n default:\\n description: (Unexpected Error )\\n /persons/all:\\n get:\\n description: \' Retreive all the records of Sa mple.Person \'\\n summary: \' Get all records of Person class \'\\n operati onId: GetAllPersons\\n x-ISC\_ServiceMethod: GetAllPersons\\n responses:\\n \'200\':\\n description: (Expected Result)\\n schema:\\n type: array\\n items:\\n \$ref: \'#/definitions/Person  $\label{lem:main} $$\|\n\mathcal{C}\n\geq \dfrac{1}{\n} \text{c} \t \leq \dfrac{1}{\n} \text{d} \t}{\n} \leq \dfrac{1}{\n} \text{d} \t}{\n} \leq \dfrac{1}{\n} \text{e} \leq \dfrac{1}{\n} \text{e} \leq \dfrac{1}{\n} \text{e} \leq \dfrac{1}{\n} \text{e} \leq \dfrac{1}{\n} \text{f} \leq \dfrac{1}{\n} \text{f} \leq \dfrac{1}{\n} \text{f} \leq \dfrac{1}{\n} \text{f} \$ \':\\n get:\\n description: \' Return one record fo Sample.Person \'\\n summary: \' GET method to return JSON for a given person  $id\setminus\setminus\setminus n$  operationId: Ge tPerson\\n x-ISC\_ServiceMethod: GetPerson\\n parameters:\\n - name:  $id\ln$  in: path\\n required: true\\n type: string\\n r esponses:\\n \'200\':\\n description: (Expected Result)\\n s chema:\\n \$ref: \'#/definitions/Person\'\\n default:\\n de scription: (Unexpected Error)\\n put:\\n description: \' Update a record in S ample.Person with id \'\\n summary: \' Update a person with id\'\\n operati onId: UpdatePerson\\n x-ISC\_ServiceMethod: UpdatePerson\\n parameters:\\n - name: id\\n in: path\\n required: true\\n type: st ring\\n - name: payloadBody\\n in: body\\n description: Requ est body contents\\n required: false\\n schema:\\n type: string\\n responses:\\n \'200\':\\n description: (Expected Resu lt)\\n default:\\n description: (Unexpected Error)\\n delete:\\n description: \' Delete a record with id in Sample.Person \'\\n summary: \' D elete a person with id\'\\n operationId: DeletePerson\\n x-ISC ServiceMetho d: DeletePerson\\n parameters:\\n - name: id\\n in: path\\n required: true\\n type: string\\n responses:\\n \'200\':\\n description: (Expected Result)\\n default:\\n description:

```
(Unexpected Error)\\n /persons/:\\n post:\\n description: \' Creates a new S
ample.Person record \'\\n summary: \' Create a person\'\\n operationId: Cre
atePerson\\n x-ISC_ServiceMethod: CreatePerson\\n parameters:\\n - n
ame: payloadBody\\n in: body\\n description: Request body contents\
\n required: false\\n schema:\\n type: string\\n re
sponses:\\n \'200\':\\n description: (Expected Result)\\n defa
ult:\\n description: (Unexpected Error)\\ndefinitions:\\n Person:\\n typ
e: object\\n properties:\\n Name:\\n type: string\\n Title:\\n 
    type: string\\n Company:\\n type: string\\n Phone:\\n ty
pe: string\\n DOB:\\n type: string\\n format: date-time\\n" }'
```
Ce qui est important ici, c'est cette partie :

```
x-headmatter:
   readable_by:
     - dev
```
Référez-vous à cette documentation : [readable\\_by attribute](https://docs.konghq.com/enterprise/1.5.x/developer-portal/administration/developer-permissions/#readable_by-attribute)

#### **8.2.3. Essayez !**

**8.2.3.1. Inscrire un nouveau développeur**

**8.2.3.2. Approuver ce développeur**

**8.2.3.3. Ajouter un rôle pour ce développeur**

```
curl 'http://localhost:8001/default/developers/dev@dev.com' -X PATCH --compressed -H 
'Content-Type: application/json;charset=utf-8' -H 'Cache-Control: no-cache' -H 'Origi
n: http://localhost:8002' -H 'DNT: 1' -H 'Connection: keep-alive' -H 'Referer: http:/
/localhost:8002/default/portal/permissions/dev/update' -H 'Pragma: no-cache' --data-
raw '{"roles":["dev"]}'
```
### **8.3. Ajouter Oauth2 pour le développeur**

Dans cette partie, nous allons ajouter une authentification Oauth2 pour que les développeurs puissent utiliser notre API crud de manière sécurisée.

Ce flux permettra l'auto-enregistrement du développeur et lui donnera accès à l'API crud.

#### **8.3.1. Tout d'abord, retirez l'authentification de base**

Pour ce faire, nous allons remplacer notre authentification de base par une authentification bearToken.

Désactivez d'abord notre authentification/acl de base.

**Portail IAM**

**API Rest**

# Désactiver le plugin ACL

curl 'http://localhost:8001/default/routes/afefe836-b9be-49a8-927a-1324a8597a9c/plugi ns/3f2e605e-9cb6-454a-83ec-d1b1929b1d30' -X PATCH --compressed -H 'Content-Type: appl ication/json;charset=utf-8' -H 'Cache-Control: no-cache' -H 'Origin: http://localhost :8002' -H 'DNT: 1' -H 'Connection: keep-alive' -H 'Referer: http://localhost:8002/def ault/plugins/acl/3f2e605e-9cb6-454a-83ec-d1b1929b1d30/update' -H 'Pragma: no-cache' - -data-raw '{"enabled":false,"name":"acl","route":{"id":"afefe836-b9be-49a8-927a-1324a 8597a9c"},"config":{"hide\_groups\_header":false,"whitelist":["user","dev","crud"]}}'

#### **8.3.2. Ensuite, ajoutez le plugin de demande d'inscription**

Portail IAM API Rest

# Créer un plugin d'enregistrement d'appli cationcurl -i -X POST \--url http://localh ost:8001/services/crud/plugins \--data 'na me=application-registration' \--data 'conf ig.auth header name=authorization' \--data 'config.auto\_approve=true' \--data 'confi g.display\_name=auth' \--data 'config.enabl e\_client\_credentials=true'

#### **8.3.3. Associez le service et la documentation**

**Portail IAM**

**API Rest**

```
curl 'http://localhost:8001/default/document_objects' --compressed -H 'Content-Type: 
application/json;charset=utf-8' -H 'Cache-Control: no-cache' -H 'Origin: http://local
host:8002' -H 'DNT: 1' -H 'Connection: keep-alive' -H 'Referer: http://localhost:8002
/default/services/create-documentation' -H 'Pragma: no-cache' --data-raw '{"service":
{"id":"7bcef2e6-117c-487a-aab2-c7e57a0bf61a"},"path":"specs/iam-training.yml"}'
```
**8.3.3.1. Essayez !**

À partir du portail des développeurs, connecté en tant que [dev@dev.com](mailto:dev@dev.com), créez une nouvelle demande.

Cela vous donnera clientid et clientsecret.

Il peuvent être utilisé dans le portail développeur.

Inscrivez cette demande dans le service crud :

Obtenez un jeton :

```
curl --insecure -X POST https://localhost:8443/persons/oauth2/token \
   --data "grant_type=client_credentials" \
   --data "client_id=2TXNvDqjeVMHydJbjv9t96lWTXOKAtU8" \
   --data "client_secret=V6Vma6AtIvl04UYssz6gAxPc92eCF4KR"
```
Utilisez le jeton :

```
curl --insecure -X GET https://localhost:8443/persons/all \
   --header "authorization: Bearer u5guWaYR3BjZ1KdwuBSC6C7udCYxj5vK"
```
# **9. Portail de gestion sécurisé**

### **9.1. Créer un administrateur**

Comme nous avons amorcé Kong sans mot de passe de démarrage.

Nous devons créer un administrateur avant d'appliquer RBAC.

Pour cela :

- Allez dans Équipes
- Invitez un administrateur
	- Définissez l'adresse e-mail
	- Définissez le nom d'utilisateur
	- Définissez le rôle sur super administrateur
	- · Invitez
- Allez dans Administrateur invité
- Affichez
- Créez un lien

### **9.2. Activer l'authentification de base pour Kong Manager**

Pour activer cette fonctionnalité, nous devons modifier le fichier docker-compose.

Ajoutez ceci au service iam, environnement

```
 KONG_ENFORCE_RBAC: 'on'
       KONG_ADMIN_GUI_AUTH: 'basic-auth'
       KONG_ADMIN_GUI_SESSION_CONF: '{"secret":"${IRIS_PASSWORD}","storage":"kong","co
okie_secure":false}'
```
Redémarrez le conteneur

docker-compose down && docker-compose up -d

Allez au lien administrateur invité :

http://localhost:8002/register?email=test.test%40gmail.com&username=admin&token=eyJhb GciOiJIUzI1NiIsInR5cCI6IkpXVCJ9.eyJleHAiOjE2MTYzMzYzNzEsImlkIjoiY2JiZGE5Y2UtODQ3NS00M mM2LTk4ZjItNDgwZTI4MjQ4NWNkIn0.sFeOc\_5UPIr3MdlQrgyGvmvIjRFvSn3nQjo2ph8GrJA

### **9.3. Utiliser l'API Kong Admin avec RBAC**

Comme RBAC est défini, nous ne pouvons plus utiliser l'api kong admin :

--url http://localhost:8001/routes

Revoie cette erreur :

{"message":"Identifiants incorrects. Jeton ou identifiants utilisateurs requis"}

**9.3.1. Créer un utilisateur administrateur avec un jeton**

- Allez dans Équipes
- Utilisateurs RBAC
- Ajouter un nouvel utilisateur

```
curl -s -X GET \setminus --url http://localhost:8001/routes \
   --header "Kong-Admin-Token: SYS"
```
# **10. Plug-ins**

Kong est livré avec des plugins de haute qualité.

Mais et si nous avions besoin de plugins qui ne soient pas intégrés ? Si nous voulons des plugins communautaires ?

Dans ce chapitre, nous allons parler des plugins communautaires et comment les importer.

Ensuite, nous verrons comment compiler notre propre plugin.

### **10.1. Importer un plugin communautaire**

Pour cette partie, nous allons utiliser le plugin jwt-crafter.

Ce plugin ajoute la possibilité de générer un jeton JWT au sein même de Kong, éliminant ainsi le besoin d'un service en amont effectuant la génération du jeton.

Voici le plugin :

#### https://github.com/grongierisc/kong-plugin-jwt-crafter

Pour installer ce plugin, comme nous utilisons la version docker, nous devons compiler une nouvelle image qui intègre le plugin.

#### **10.1.1. Compliez une nouvelle image Kong/IAM avec le plugin communautaire**

- 1. Créez un dossier nommé iam à la racine de ce git.
- 2. Créez un dockerfile dans ce nouveau dossier
- 3. Créez un dossier nommé plugins
	- 1. C'est ici que nous ajouterons tous nos plugins communautaires
- 4. Mettez à jour le fichier docker-compose pour activer le nouveau plug-in

Dans le dossier des plugins, git clonez notre plugin communautaire.

#### git clone https://github.com/grongierisc/kong-plugin-jwt-crafter

Le dockerfile doit ressembler à ceci :

#### FROM intersystems/iam:1.5.0.9-4

USER root COPY ./plugins /custom/plugins

#### RUN cd /custom/plugins/kong-plugin-jwt-crafter && luarocks make

USER kong

Que voyons-nous dans ce dockerfile ?

Pour installer simplement un plugin communautaire, nous devons nous rendre dans son dossier racine (où se trouve le rockspec) et appeler luarocks make. C'est tout. Vous avez installé le plugin.

Pour la partie docker-compose :

1. Modifiez la balise iam iamge 1. intersystems/iam:1.5.0.9-4 -> intersystems/iam-custom:1.5.0.9-4 2. Ajoutez un contexte de compilation

```
 build: 
   context: iam
   dockerfile: dockerfile
```
3. Activez le plugin dans les variables d'environnement

#### KONG\_PLUGINS: 'bundled,jwt-crafter'

Maintenant, compilons notre nouvelle image iam :

docker-compose build iam

**10.1.2. Essayez !**

#### docker-compose up -d

Si vous allez dans plugin -> nouveau, en bas de la liste vous devriez voir le plugin jwt-crafter.

**10.1.2.1. Utilisez-le !**

1. Créez un nouveau service :

Portail IAM API Rest

# Créer un servicecurl -i -X POST \--url h ttp://localhost:8001/services/ \--data 'na me=crud-persons' \--data 'url=http://iris: 52773/crud/persons/'

2. Créez une route

Portail IAM API Rest

# Créer une routecurl -i -X POST \--url ht tp://localhost:8001/services/crud-persons/ routes \--data 'name=crud-route-jwt' \--da ta 'paths=/crud/persons/\*' \--data 'strip\_ path=true'

3. Réutilisez notre authentification automatique

Portail IAM API Rest

# Créer un plugincurl -i -X POST \--url ht tp://localhost:8001/services/crud-persons/ plugins \--data 'name=request-transformer' \--data 'config.add.headers=Authorization :Basic U3VwZXJVc2VyOlNZUw==' \--data 'conf ig.replace.headers=Authorization:Basic U3V wZXJVc2VyOlNZUw=='

Maintenant tout est prêt. La véritable utilisation de jwt-crafter.

```
# Ajouter acl à la route
curl -i -X POST http://localhost:8001/routes/crud-route-jwt/plugins \
    --data "name=acl" \
     --data "config.whitelist=test" \
     --data "config.hide_groups_header=false"
# Créer le service
curl -i -X POST \
   --url http://localhost:8001/services/ \
   --data 'name=jwt-login' \
   --data 'url=http://neverinvoked/'
# Créer une route
curl -i -X POST \
   --url http://localhost:8001/services/jwt-login/routes \
   --data 'name=jwt-login-route' \
   --data 'paths=/jwt/log-in'
# Activer l'authentification de base pour le service
curl -i -X POST http://localhost:8001/routes/jwt-login-route/plugins \
     --data "name=basic-auth" \
     --data "config.hide_credentials=false"
# Activer l'authentification de base pour le service
curl -i -X POST http://localhost:8001/routes/jwt-login-route/plugins \
     --data "name=jwt-crafter" \
```

```
--data "config.expires in=86400"
# Ajouter un consommateur
curl -i -X POST \
    --url http://localhost:8001/consumers/ \
    --data "username=test"
# Ajouter un groupe consommateur
curl -i -X POST \
    --url http://localhost:8001/consumers/test/acls \
    --data "group=test"
# Ajouter des identifiants consommateur
curl -i -X POST http://localhost:8001/consumers/test/basic-auth \
     --data "username=test" \
     --data "password=test"
curl -i -X POST http://localhost:8001/consumers/test/jwt \
     --data "key=test" \
     --data "algorithm=HS256"
# Plugins JWT
curl -i -X POST http://localhost:8001/routes/crud-route-jwt/plugins \
     --data "name=jwt" 
Essayez !
# test:test est en base64
curl -H 'Authorization: basic dGVzdDp0ZXN0' localhost:8000/jwt/log-in
curl --location --request GET 'http://localhost:8000/crud/persons/all' \
--header 'Authorization: Bearer eyJhbGciOiJIUzI1NiIsInR5cCI6IkpXVCJ9.eyJuYW0iOiJ0ZXN0
Iiwic3ViIjoiODJiNjcwZDgtNmY2OC00NDE5LWJiMmMtMmYxZjMxNTViN2E2Iiwicm9sIjpbInRlc3QiXSwiZ
XhwIjoxNjE2MjUyMTIwLCJpc3MiOiJ0ZXN0In0.g2jFqe0hDPumy8_gG7J3nYsuZ8KUz9SgZOecdBDhfns'
```
### **10.2. Créer un nouveau plugin**

Ce n'est pas l'endroit pour apprendre le lua.

Mais je vous donnerai quelques astuces comme la façon de redémarrer rapidement IAM pour tester notre nouveau développement.

#### **10.2.1. Structure de fichiers**

```
kong-plugin-helloworld
??? kong
? ??? plugins
? ??? helloworld
? ??? handler.lua
? ??? schema.lua
??? kong-plugin-helloworld-0.1.0-1.rockspec
```
Par convention, les plugins kong doivent être préfixés par kong-plugin.

Dans notre exemple, le nom du plugin est helloworld.

Trois fichiers sont obligatoires :

- handler.lua : le cœur de votre plugin. Il s'agit d'une interface à mettre en œuvre, dans laquelle chaque fonction sera exécutée au moment souhaité dans le cycle de vie d'une demande/connexion.
- schema.lua : votre plugin doit probablement conserver une configuration saisie par l'utilisateur. Ce module contient le schéma de cette configuration et définit des règles sur celui-ci, afin que l'utilisateur ne puisse saisir que des valeurs de configuration valides.
- \*.rockspec : Rockspec : un fichier de spécification de paquetage Un script Lua déclaratif, avec des règles sur la façon de compiler et d'empaqueter rocks \*.rockspec - un fichier Lua contenant quelques tableaux.

#### **10.2.1.1. handler.lua**

L'interface du plugin vous permet de remplacer l'une des méthodes suivantes dans votre fichier handler.lua pour mettre en œuvre une logique personnalisée à divers points d'entrée du cycle de vie de Kong :

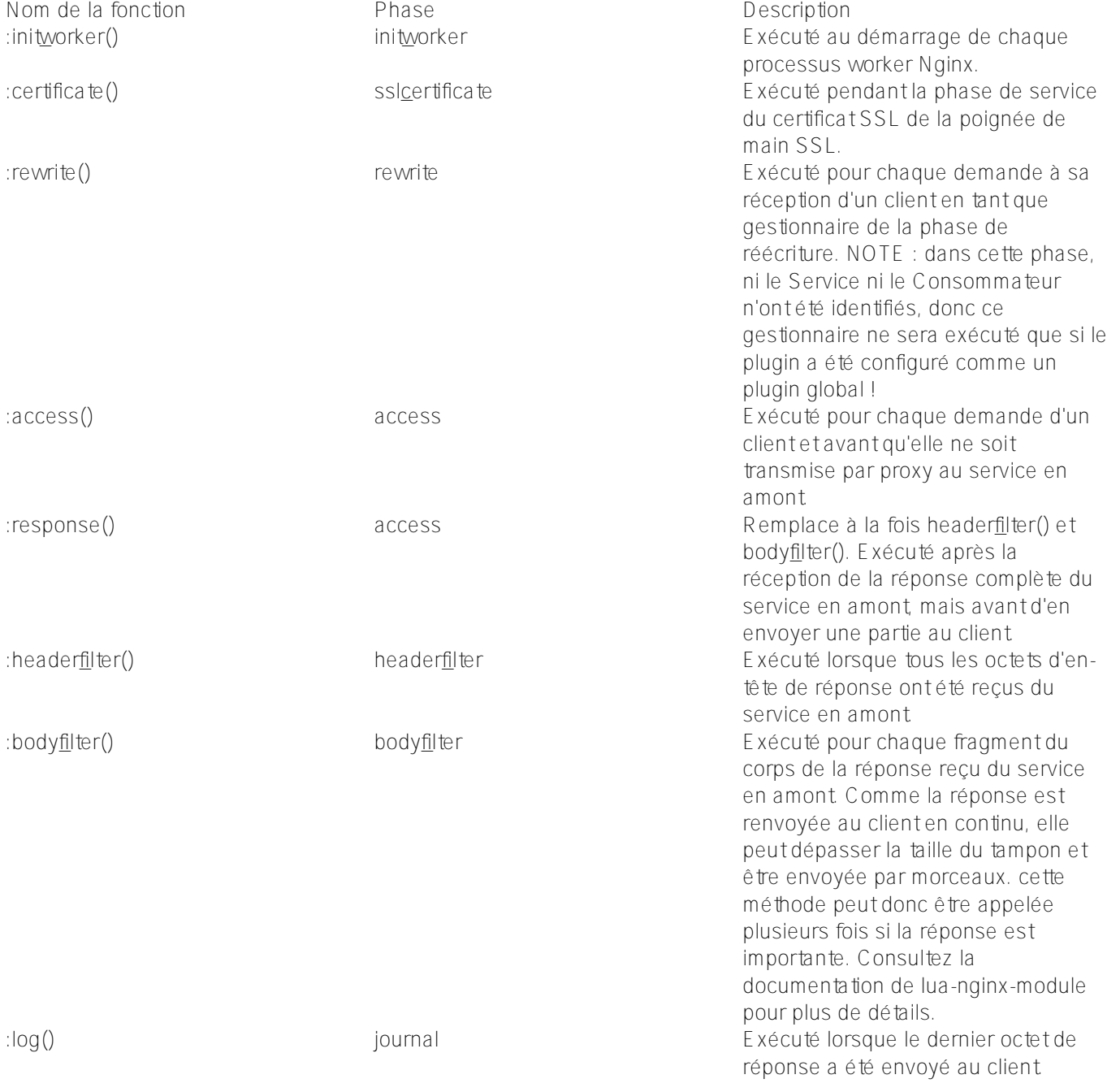

```
local BasePlugin = require "kong.plugins.base_plugin"
local HelloWorldHandler = BasePlugin:extend()
function HelloWorldHandler:new()
   HelloWorldHandler.super.new(self, "helloworld")
end
function HelloWorldHandler:access(conf)
   HelloWorldHandler.super.access(self)
   if conf.say_hello then
     ngx.log(ngx.ERR, "============ Hello World! ============")
     ngx.header["Hello-World"] = "Hello World!!!"
   else
     ngx.log(ngx.ERR, "============ Bye World! ============")
     ngx.header["Hello-World"] = "Bye World!!!"
   end
end
```
return HelloWorldHandler

#### **10.2.1.2. schema.lua**

Simplement le fichier de configuration vu dans le portail.

```
return {
     no_consumer = true,
    fields = \{say_hello = \{ type = "boolean", default = true \},
      say_hello_body = { type = "boolean", default = true }
     }
   }
```
**10.2.1.3. \*.rockspec**

```
package = "kong-plugin-helloworld" -- hint : renommer, doit correspondre à l'info dan
s le nom de fichier de ce rockspec !
                                   -- comme convention ; tenez-
vous en au préfixe : « kong-plugin- »
version = "0.1.0-1" -- indice : n'oubliez pas, il doit correspondre à l'info dans le 
nom de fichier de ce rockspec !
-- La version « 0.1.0 » est la version du code source, le « 1 » suivant est la versio
n de ce rockspec.
-- à chaque fois que la version de la source change, le rockspec doit être réinitiali
sé à 1. La version rockspec est seulement
-- mise à jour (incrémentée) lorsque ce fichier change, mais la source reste la même.
-- TODO : C'est le nom à définir dans le paramètre « plugins » de la configuration Ko
ng.
-- Ici, nous l'extrayons du nom du paquet.
local pluginName = package:match("^kong%-plugin%-(.+)$") -- "myPlugin"
supported_platforms = {"linux", "macosx"}
source = {
   url = "https://github.com/grongierisc/iam-training",
   branch = "master",
```

```
-- tag = "0.1.0"-- hint: "tag" could be used to match tag in the repository
}
description = {
   summary = "Ceci est une démo pour le plugin Kong",
   homepage = "https://github.com/grongierisc/iam-training",
   license = "Apache 2.0"
}
dependencies = {
    "lua >= 5.1"
    -- other dependencies should appear here
}
build = \{ type = "builtin",
   modules = {
     ["kong.plugins."..pluginName..".handler"] = "kong/plugins/"..pluginName.."/handle
r.lua",
    ["kong.plugins."..pluginName..".schema"] = "kong/plugins/"..pluginName.."/schema.
lua",
   }
}
```
#### **10.2.2. Compilez-le**

Nous ferons la même chose qu'ici : 11.1.1. Compilez une nouvelle image Kong/IAM avec le plugin communautaire

Mais adapté à notre plugin :

Dockerfile :

FROM intersystems/iam:1.5.0.9-4

USER root COPY ./plugins /custom/plugins

RUN cd /custom/plugins/kong-plugin-jwt-crafter && luarocks make RUN cd /custom/plugins/kong-plugin-helloworld && luarocks make

#USER kong #Rester root, nous verrons pourquoi plus tard

Activez le plugin dans les variables d'environnement

```
KONG_PLUGINS: 'bundled,jwt-crafter,helloworld'
```
Maintenant, compilons notre nouvelle image iam :

#### docker-compose build iam

Puis docker-compose up et testez-le.

### **10.2.3. Astuces**

Pour exécuter le conteneur IAM en « mode débogage », pour l'arrêter le redémarrer facilement, modifier le dockerfile pour ajouter/supprimer le plugin et ainsi de suite.

Vous pouvez arrêter le service iam :

docker-compose stop iam

Et lancez-le en mode exécution avec un shell :

docker-compose run -p 8000:8000 -p 8001:8001 -p 8002:8002 iam sh

Dans le conteneur :

```
./docker-entrypoint.sh kong
```
Bonne programmation :)

# **11. CI / CD**

Nous sommes proches de la fin de cet article.

Pour finir, parlons de DevOps/CI/CD. L'objectif de ce chapitre est de vous donner quelques idées sur la manière d'implémenter/scripter ci/cd pour IAM/Kong.

Comme Kong est d'abord une API, l'idée est de scripter tous les appels rest et de jouer ensuite sur chaque environnement.

La façon la plus simple de scripter les appels Rest est avec postman et son meilleur ami newman (version en ligne de commande de postman).

### **11.1. Créer la collection Postman**

Une chose pratique avec postman est sa capacité à exécuter un script avant et après un appel rest.

Nous utiliserons cette fonctionnalité dans la plupart des cas.

#### **11.1.1. IAM est-il démarré ?**

Notre premier script va vérifier si IAM est en place et fonctionne.

```
var iam_url = pm.environment.get("iam_url");
var iam_config_port = pm.environment.get("iam_config_port");
var url = "http://" + iam url + ":" + iam config port + "/";
SenReq(20);
async function SenReq(maxRequest) {
```

```
 var next_request = "end request";
    const result = await SendRequest(maxRequest);
    console.log("result:",result);
    if(result == -1) {
         console.error("IAM starting .... failed !!!!");
     }
}
function SendRequest(maxRequest) {
    return new Promise(resolve => {
        pm.sendRequest(url,
             function (err) {
                 if (err) {
                    if (maxRequest > 1) {
                        setTimeout(function () {}, 5000);
                         console.warn("IAM not started...retry..next retry in 5 sec");
                        SendRequest(maxRequest - 1);
                     } else {
                         console.error("IAM starting .... failed");
                         resolve(-1);
 }
                 } else {
                    console.log("IAM starting .... ok");
                    resolve(1);
 }
 }
        );
     });
}
```
#### **11.1.2. Supprimer les anciennes données**

```
var iam_url=pm.environment.get("iam_url");
var iam_config_port=pm.environment.get("iam_config_port");
pm.sendRequest("http://"+iam_url+":"+iam_config_port+"/plugins", function (err, res) 
{
     if (err) {
         console.log("ERROR : ",err);
     } 
     else {
         var body_json=res.json();
         if(body_json.data)
\{for(i=0; i < body json.data.length; i++)
\{ // Example with a full fledged SDK Request
                 route_id = body_json.data[i].id;
                 const delete_route = {
                   url: "http://"+iam_url+":"+iam_config_port+"/plugins/" + route_id,
                   method: 'DELETE',
                 };
                 pm.sendRequest(delete_route, function(err, res){
                     console.log(err ? err : res);
                 });
```
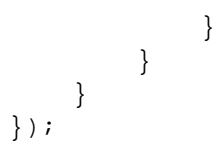

Faites de même pour les routes, les services et les consommateurs.

Cet ordre est important car vous ne pouvez pas supprimer les services avec des routes.

#### **11.1.3. Créer un service/route**

Les routes dépendent des services. Pour ce type de cas, nous pouvons utiliser la fonction Test de postman pour récupérer les données : Écran Script (1999) (1999) (1999) (1999) (1999) (1999) (1999) (1999) (1999) (1999) (1999) (1999) (1999) (1999)

```
var id = pm. response.json().id; var name =
pm.response.json().name;pm.globals.set("se
rvice_crud_id", id);pm.globals.set("servic
e_crud_name", name);
```
Ici, nous sauvegardons de la réponse l'ID et le nom des nouveaux services.

```
Ensuite, nous pouvons l'utiliser dans la prochaine création de route :
Écran Script (1999) (1999) (1999) (1999) (1999) (1999) (1999) (1999) (1999) (1999) (1999) (1999) (1999) (1999)
                                                                  service_crud_name = pm.globals.get("servic
                                                                  e_crud_name");
```
Ici, nous récupérons la variable globale « servicecrudname ».

Ensuite, utilisez-le dans l'appel réel. Écran Script (1999) (1999) (1999) (1999) (1999) (1999) (1999) (1999) (1999) (1999) (1999) (1999) (1999) (1999)

```
"paths": [ "/persons/*" ],
   "protocols": [ "http" ], "
name": "crud-persons", "strip_path": fa
lse, "service": { "name": "{{ser
vice crud name}}" }}
```
#### **11.1.3.1. Astuces**

- le contenu peut être soit au format json, soit au format form-data form-data :
- $\bullet$  json :

Une façon simple d'obtenir le format json, allez sur le portail du gestionnaire, affichez, copiez le json :

### **11.2. Exécutez-le avec newman**

```
docker run --rm -v "`pwd`/ci/":"/etc/newman" \
 --network="iam-training default" \
  -t postman/newman run "DevOps_IAM.postman_collection.json" \
 --environment="DevOps IAM.postman environment.json"
```
[#InterSystems API Manager \(IAM\)](https://fr.community.intersystems.com/tags/intersystems-api-manager-iam) [#InterSystems IRIS](https://fr.community.intersystems.com/tags/intersystems-iris) [Voir l'application sur InterSystems Open Exchange](https://openexchange.intersystems.com/package/iam-zero-to-hero)

**URL de la**

**source:**[https://fr.community.intersystems.com/post/iam-intersystems-api-manager-le-chemin-vers-la](https://fr.community.intersystems.com/https://fr.community.intersystems.com/post/iam-intersystems-api-manager-le-chemin-vers-la-r%C3%A9ussite)[r%C3%A9ussite](https://fr.community.intersystems.com/https://fr.community.intersystems.com/post/iam-intersystems-api-manager-le-chemin-vers-la-r%C3%A9ussite)